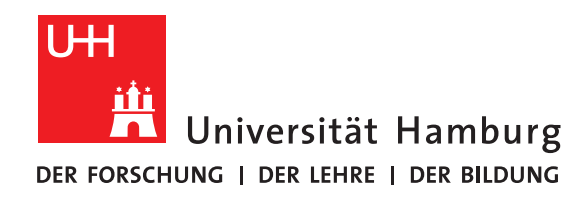

## **Spack**

presented by

Teffy Sam

Fakultät für Mathematik, Informatik und Naturwissenschaften Fachbereich Informatik Arbeitsbereich Wissenschaftliches Rechnen

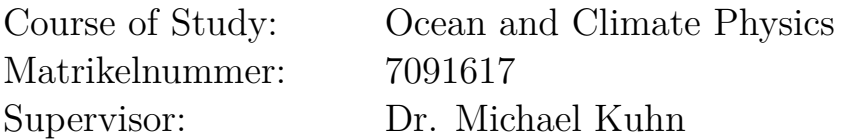

Hamburg, 2020-08-29

### **Abstract**

Automated software installation tools are common on many Operating Systems. On Linux, most users would be familiar with the Apt package manager, other examples include RPM[\[6\]](#page-13-0), Pacman[\[5\]](#page-13-1). Some package managers allow the user to build software from source, like Homebrew[\[4\]](#page-13-2) on MacOS, BSD ports on FreeBSD[\[3\]](#page-13-3) and so on. What is Spack? Spack is a simple package manager for High Performance Computing environments. It has been built to cover a wide array of software. Typical HPC software has many libraries and dependencies required to make a complete software package. Installing software from source on a Supercomputer is time consuming and a massive effort. There are many pieces in a supercomputer software ecosystem which include, but are not limited to, compilers, platforms, programming models etc.

Spack has very flexible syntax enabling a user to specify which parts of a software stack needs to be installed and how it needs to be done too. Why do we use Spack? Software build time is drastically reduced since almost everything is efficiently automated. How is Spack similar to other package managers? Package managers on different operating systems tend to install software as pre-compiled binaries. This may not be the best possible way to ensure, say, how a library is installed. If, for example, this library needs to be linked with another binary, one must ensure that both of them are built using the same compiler. Such incompatibilities are overlooked when installing a pre-compiled binary. Spack solves this problem by having a neat and organised dependency tree which is installed separately for an individual software. Each variation of a software install, even within the same version, are located separately too. Not to mention the fact that the whole process is automated at the same time giving the user control over which exact dependencies are installed.

## **Contents**

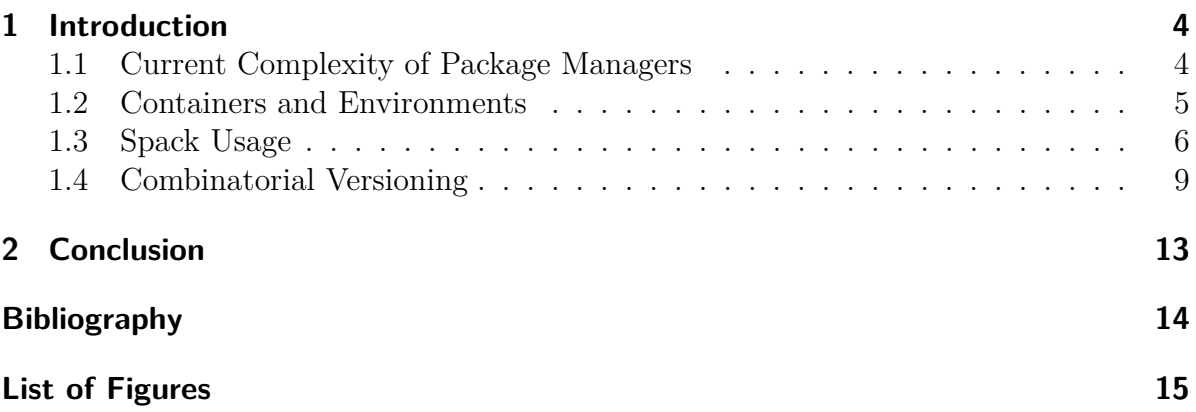

### <span id="page-3-0"></span>**1 Introduction**

#### <span id="page-3-1"></span>**1.1 Current Complexity of Package Managers**

Installing scientific software manually takes a lot of effort and time. The process begins with researching and figuring out what additional components are required to build the main software package. This then leads to installing and configuring the additional components which normally include libraries, compilers and other bits and pieces.

To give some perspective of the scale of how spread out a dependency tree can be, a finite element library software, dealii, is depicted in Fig [1.1.](#page-3-2) There are thirty three dependencies needed to install this software and trying to do so manually needs careful execution.

<span id="page-3-2"></span>

| 国  |                                  |                        |                           |                            |                        | teffy@themachine:~                |                                     |                              |                              |                                       | $\alpha$                     | $\equiv$                | ÷.   | $\times$ |
|----|----------------------------------|------------------------|---------------------------|----------------------------|------------------------|-----------------------------------|-------------------------------------|------------------------------|------------------------------|---------------------------------------|------------------------------|-------------------------|------|----------|
|    | cmake                            | build                  | install                   |                            |                        |                                   |                                     |                              |                              |                                       |                              |                         |      |          |
|    | <b>Build Dependencies:</b>       |                        |                           |                            |                        |                                   |                                     |                              |                              |                                       |                              |                         |      |          |
|    | adol-c<br>arpack-ng<br>assimp    | blas<br>boost<br>bzip2 | cmake<br>cuda<br>doxygen  | ginkgo<br>qmsh<br>graphviz | gsl<br>hdf5<br>lapack  | metis<br>mpi<br>muparser          | nanoflann<br>netcdf-c<br>netcdf-cxx | oce<br>p4est<br>petsc        | python<br>scalapack<br>slepc | suite-sparse<br>sundials<br>symengine |                              | tbb<br>trilinos<br>zlib |      |          |
|    | Link Dependencies:               |                        |                           |                            |                        |                                   |                                     |                              |                              |                                       |                              |                         |      |          |
|    | $ado1-c$<br>arpack-ng<br>assimp  | blas<br>boost<br>bzip2 | cuda<br>doxygen<br>ginkgo | graphviz<br>gsl<br>hdf5    | lapack<br>metis<br>mpi | muparser<br>nanoflann<br>netcdf-c | netcdf-cxx<br>oce<br>p4est          | petsc<br>python<br>scalapack | slepc<br>sundials            | suite-sparse                          | symengine<br>tbb<br>trilinos |                         | zlib |          |
|    | <b>Run Dependencies:</b><br>qmsh |                        |                           |                            |                        |                                   |                                     |                              |                              |                                       |                              |                         |      |          |
|    | Virtual Packages:<br>None        |                        |                           |                            |                        |                                   |                                     |                              |                              |                                       |                              |                         |      |          |
| ~5 |                                  |                        |                           |                            |                        |                                   |                                     |                              |                              |                                       |                              |                         |      |          |

Figure 1.1: Spack Package Dependencies

In general HPC systems use environment modules. Environment modules allow the user to list available software along with their different versions. The user has the freedom to quickly load and unload modules and use them for their projects without having to install anything. Ease of use (for the end user) is the primary feature here. But the problem with environment modules is that the software still needs to be compiled and built from source which is still a great effort for the system administrator. A user is also limited to whatever available software. The burden then falls on the system administrator, rather than the user, to comply to the needs of individual software versions and configurations. This either results in the sysadmin having to maintain multiple versions of said software or it simply results in the specific software being unavailable for use.

The time to build and compile is drastically reduced as everything is streamlined. Manual labour is a lot lesser. Spack is accessible to users of HPC systems and even locally on personal computers too. Thanks to its refined flexibility Spack is gaining a lot of traction in HPC communities.

#### <span id="page-4-0"></span>**1.2 Containers and Environments**

Containers provide a lot of portability but within the container a binary package manager is still required or packages have to be compiled from source. Spack also has container support, in that the user can deploy a Docker container with a constrained package base or environment in Spack that is easy to install with a few commands.

Containers like Docker[\[2\]](#page-13-5) provide sand boxed environments and are good in terms of portability. Docker containers allow a higher level of accessibility to deploy, and run applications. Containers group together libraries and other dependencies for a software package. This ensures all settings and configurations of the software work in a pristine way in this closed environment. The operating system is usually stripped down to a bare bones Linux distribution with minimal system processes running in the background, in addition to the pieces required for the software to work. One small caveat is that the Docker daemon requires root access and such access is not possible for the common user base of a supercomputer. This isn't a major drawback per se but some of extra features of Docker containers remain out of reach for the user, for example mounting file systems works only with root access.

Spack[\[8\]](#page-13-6) enables users to install software in home directories thereby circumventing the problem of root access that Docker containers have. Spack also brings together the possibility of combining a Docker container with Spack environment which in turn installs all necessary softwares. This can be especially powerful to deploy as this further improves the automating process of installing a software stack. At the same time Spack also has its own environment setup. This environment feature of Spack mirrors the portability of Docker in that it can be installed on different computers while maintaining compatibility with different Spack versions.

An environment consolidates a group of spack specs to enable simple deployment of a group of software.

#### <span id="page-5-0"></span>**1.3 Spack Usage**

The Spack spec command lists out what will be installed given a certain specification or constrainment of a software install.

Unconstrained package installs simply install the software with default settings, meaning it installs the latest version and builds using the default compiler on the system. But options to install any software (Fig [1.2\)](#page-5-1) are easy with clauses:

- @ lets the user specify a version of the software
- % lets you specify the compiler, compiler flags can be predefined before installation
- the operating system can be specified with  $\infty$  and system architecture with target=
- with  $\hat{ }$  dependencies for a certain software can be fine tuned recursively too. The ˆ also allows a user to install two variations of a software package but say with different dependency versions
- $\bullet$  + and  $\sim$ /- are used to choose build options

<span id="page-5-1"></span>

| 囝 |                                | teffy@themachine:~                                | Ξ                                                           |
|---|--------------------------------|---------------------------------------------------|-------------------------------------------------------------|
|   | \$ spack install <u>dealii</u> |                                                   |                                                             |
|   |                                | $\frac{1}{2}$ spack install dealii@9.1.1          |                                                             |
|   |                                | $\frac{1}{2}$ spack install dealii@9.1.1 %gcc@5.5 |                                                             |
|   |                                |                                                   | \$ spack install dealii@9.1.1 %gcc@5.5 +mpi                 |
|   |                                |                                                   | \$ spack install dealii@9.1.1 target=skylake                |
|   |                                |                                                   | $\frac{1}{2}$ spack install dealii@9.1.1 cppflags="-03 -g3" |
|   |                                |                                                   | $\frac{1}{2}$ spack install dealii@9.1.1 ^netcdf-cxx@4.2    |
|   |                                |                                                   | $\frac{1}{2}$ spack install dealii@9.1.1 %gcc@5.5 ~threads  |

Figure 1.2: Spack Build Options

This in itself is a very useful tool when configuring a software stack for a project. With the addition of clauses to install a specific variation of software, the install can be said to be constrained. Fig [1.3](#page-6-0) shows what the input specs are and if Spack concretize is run for an environment, Spack will save the state of the installed package list into that environment. This also lets the user add more constrained packages into an environment.

<span id="page-6-0"></span>

| $1/1 -$<br>$+$                                | ſt.                                                                                       | Ę. | <b>Tilix: Default</b>                                                                                                    | $\alpha$<br>Ξ |     |        |          |  |
|-----------------------------------------------|-------------------------------------------------------------------------------------------|----|----------------------------------------------------------------------------------------------------|---------------|-----|--------|----------|--|
| 1: teffy@themachine:~ ▼                       |                                                                                           |    |                                                                                                    |               | а o |        | $\times$ |  |
| Input spec                                    |                                                                                           |    | ~\$ spack spec netcdf-c@4.7%intel^openmpi@1.10.7                                                                                                    |               |     |        |          |  |
| netcdf-c@4.7%intel<br>$\gamma$ openmpi@1.10.7 |                                                                                           |    |                                                                                                    |               |     |        |          |  |
| Concretized                                   |                                                                                           |    |                                                                                                    |               |     |        |          |  |
| inux-arch-skylake<br>=linux-arch-skylake      |                                                                                           |    | netcdf-c@4.7%intel@19.1.1.217~dap~hdf4~jna+mpi~parallel-netcdf+pic+shared arch=linux-arch-skylake<br>^hdf5@1.10.6%intel@19.1.1.217~cxx~debuq~fortran+hl+mpi+pic+shared~szip~threadsafe api=none arch=l<br>^openmpi@1.10.7%intel@19.1.1.217~atomics~cuda~cxx~cxx_exceptions+gpfs~java~legacylaunchers~me<br>mchecker~pmi~singularity~sqlite3+static~thread multiple+vt+wrapper-rpath fabrics=none patches=51e39ef<br>20662d45a772f61db21cfac60f5339125b8cd8b7cd83dcdf4e8371366 schedulers=none arch=linux-arch-skylake<br>^hwloc@1.11.11%intel@19.1.1.217~cairo~cuda~ql~libudev+libxml2~netloc~nvml+pci+shared arch |               |     |        |          |  |
| 2: teffy@themachine:~ ▼                       |                                                                                           |    |                                                                                                    |               | a   | $\Box$ | $\times$ |  |
| Input spec                                    |                                                                                           |    | $\sim$ \$ spack spec netcdf-c@4.7% qcc                                                                                                    |               |     |        |          |  |
| netcdf-c@4.7%gcc                              |                                                                                           |    | _____________________________                                                                                                    |               |     |        |          |  |
| Concretized                                   |                                                                                           |    |                                                                                                    |               |     |        |          |  |
| rch-skylake                                   |                                                                                           |    | hetcdf-c@4.7%gcc@10.1.0~dap~hdf4~jna+mpi~parallel-netcdf+pic+shared arch=linux-arch-skylake<br>hdf5@1.10.6%gcc@10.1.0~cxx~debug~fortran+hl+mpi+pic+shared~szip~threadsafe api=none arch=linux-a<br>^openmpi@3.1.6%gcc@10.1.0~atomics~cuda~cxx~cxx_exceptions+gpfs~java~legacylaunchers~memchecke<br>r~pmi~singularity~sqlite3+static~thread_multiple+vt+wrapper-rpath fabrics=none schedulers=none arch=l                                                                                                    |               |     |        |          |  |
| inux-arch-skylake                             |                                                                                           |    |                                                                                                    |               |     |        |          |  |
|                                               | ^hwloc@1.11.11%gcc@10.1.0~cairo~cuda~gl~libudev+libxml2~netloc~nvml+pci+shared arch=linux |    |                                                                                                    |               |     |        |          |  |
| -arch-skylake                                 |                                                                                           |    | ^libpciaccess@0.13.5%gcc@10.1.0 arch=linux-arch-skylake<br>Alihtonl@2.4 6%grc@10.1.0 arch=linux-arch-skylake                                                                                                    |               |     |        |          |  |

Figure 1.3: Spack Input Specs

Also shown in in Fig [1.3](#page-6-0) is how the constraints for different openmpi versions are set by default in order to make the install successful. Installing netcdf-c with an older version of openmpi includes additional parts which Spack atomically takes care of. Spack then ensures all options and dependencies for the older openmpi line up to make the final build work flawlessly. This flexible modularity is where Spack shines when compared against other HPC package managers.

When an environment is initialised the user is given the option of choosing which software to install, whether to concretize that software or leave it as it is and then to finally proceed with the actual installation itself. This ensures stability is preserved within the environment over the course of upgrades too.

Environments install all its contained software over a single Spack call when installing software individually. Multiple specs of the same package can be contained in an <span id="page-7-0"></span>environment.

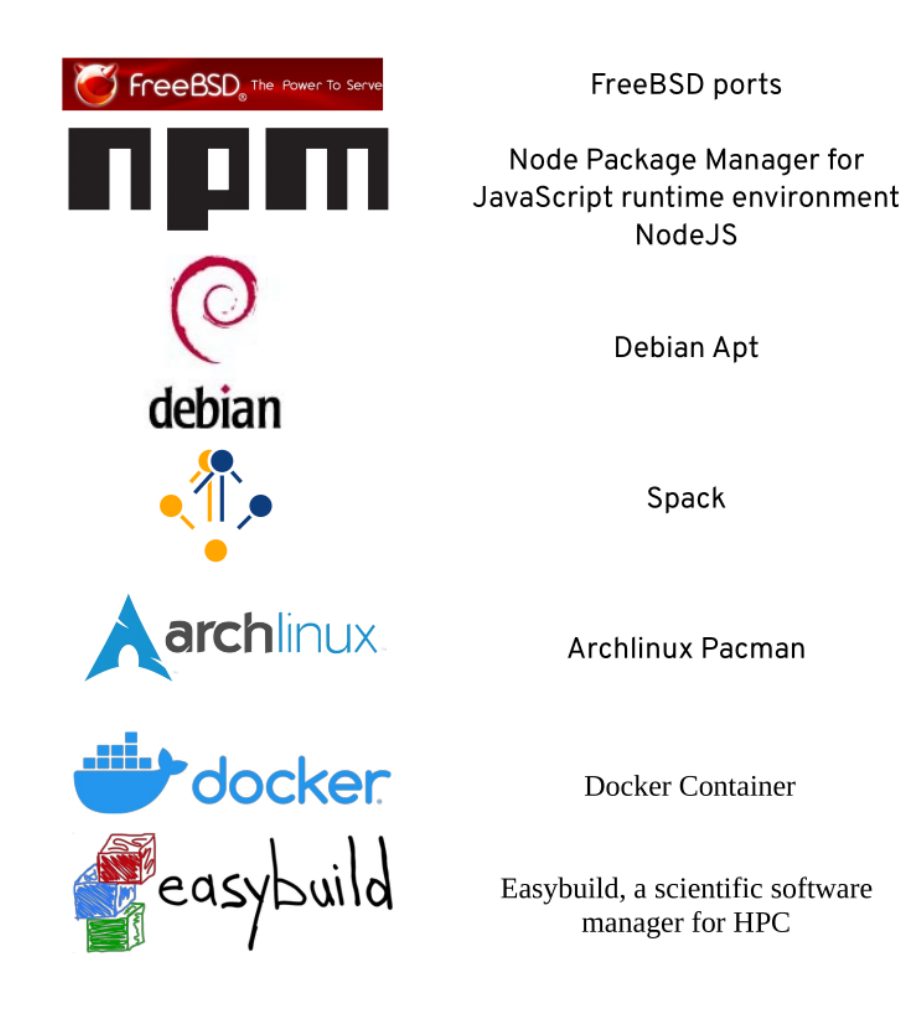

Figure 1.4: Package Managers

There are other package managers available too but they are limited in their use case. Conda is a popular package manager but it distributes binaries instead of building from source thereby leaving users with less freedom to tweak a software build. Conda and Python environments also have some of the feature set of Spack environments.

EasyBuild[\[9\]](#page-13-7)(Fig [1.4\)](#page-7-0) is another HPC package manager but works on the module basis.

Spack currently holds a repository of more than 4300 packages. The find command lists all installed packages. Each install of a software has a unique hash which helps in distinguishing very similar installs of a package.

Commonly used binary [package managers](#page-7-0) usually install packages into /usr and custom versions built with different compilers tend to go into /opt. This simplicity in conventional tools like  $\text{Apt}[1]$  $\text{Apt}[1]$  and Pacman (see Fig [1.4\)](#page-7-0) is to ensure that stable software is installed without any fuss over configuration. But these package managers are intended for non-HPC applications where binaries are simply copied to directories and a few environment variables are initialised (at least in most cases). When it comes to scientific applications, quite a bit of tweaking and tuning is necessary to ensure that the final executable works flawlessly.

<span id="page-8-1"></span>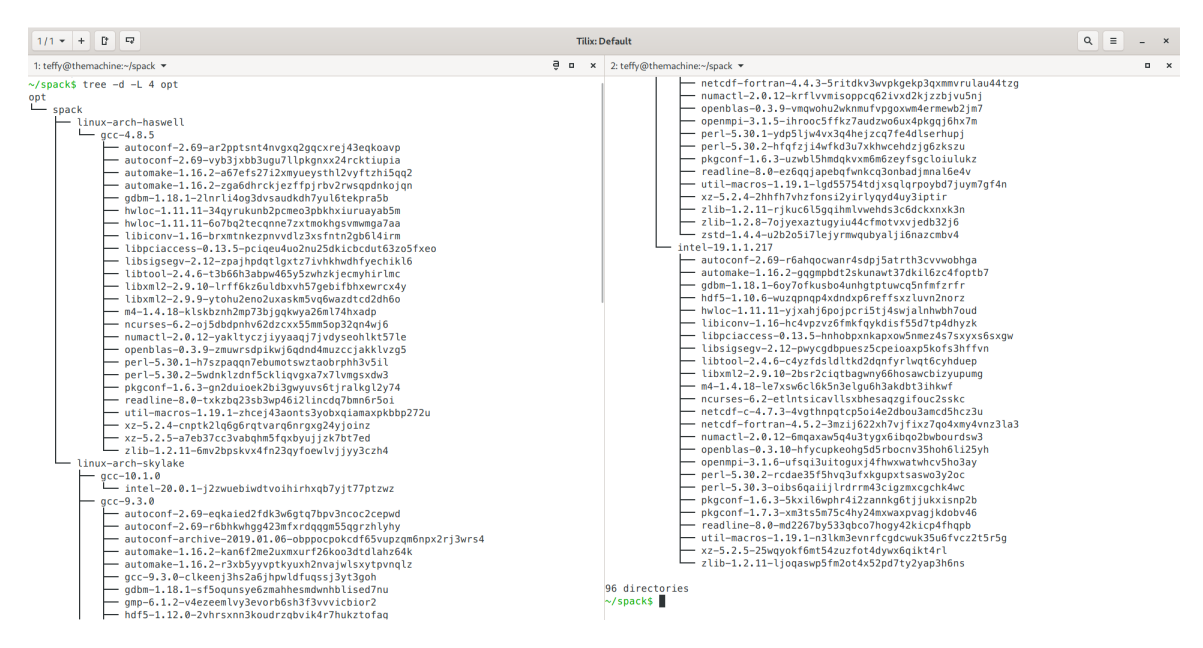

Figure 1.5: Directory tree of installed packages

#### <span id="page-8-0"></span>**1.4 Combinatorial Versioning**

As shown in Fig [1.5](#page-8-1) packages go into ~/spack/opt/. Such paths tend to get lengthy based on the dependencies branching out.

Spack handles combinatorial versioning  $[7]$  in a much more efficient way than say Environment Modules<sup>[\[10\]](#page-13-10)</sup>. From the installation layout, Spack extracts the directory tree structure or Directed Acyclic Graph and stores it into a hash for each software package built with a certain set of clauses, varying compiler version and/or dependency changes. This makes finding constrained packages more easily. There is also a higher level of control when changing dependencies easily.

Sometimes, there is a further need to tune installation parameters. The config.yaml file provides that further access into fine tuning installs. Some useful features here are:

- By setting build jobs to use desired (in this case lesser as Spack by default uses all available cores to build) number of cores.
- source cache allows the user to point Spack towards already downloaded tarballs and stored in other locations.
- install tree specifies the location of where packages are installed.
- The package directory locations sometimes turn out to be very lengthy leading to segmentation faults in scripts used to build. To get around this problem Spack includes the option of specifying install path scheme: '{name}/{version}/{hash:7}' in the config.yaml file. Here, the path is limited to a short and simple seven character hash to distinguish between versions. The directory format can then be shortened thereby maintaining human readability when searching for packages manually.

Application Binary Interfaces provide a cohesive link between various binaries. A good example of this would be a full scale Climate Model which is built of many sub models each built in a different way. Spack ensures each version of a custom build is stored in their own individual DAG hash.

Concretization involves specifying an abstract spec. Such features are lucrative for HPC use cases where an environment with various configurations of a software can be put together.

Concretization of an environment can use packages already built outside the environment but is not limited to just that. If an extra spec is specified inside the environment spack pulls together the needed dependencies and sets the respective build options too. Running spack spec reveals the full concretization of a package, basically telling the user how each dependency is built.

In Fig [1.6](#page-10-0) gcc 4.8.5 did not optimise for 6th generation Intel Skylake architecture simply due to the version being out of date. So Spack decided to fallback one generation below to Haswell to ensure the package installed and that the compiler worked.

Spack installs are sand-boxed processes and each dependency install forks into a separate process. Once the dependency builds are successful and all checks completed, the Spack installer goes forward in building the main package.

The user can list out all the details of a package which range from all available versions to configuration options. Before installation the user can use the info command to figure out what variation of the install is required.

<span id="page-10-0"></span>

| $\mathbf E$                                                                                                    |                                                         | teffy@themachine:~                         |                                                          |                                    | $\alpha$<br>$\equiv$      | $\times$ |  |
|----------------------------------------------------------------------------------------------------|---------------------------------------------------------|--------------------------------------------|----------------------------------------------------------|------------------------------------|---------------------------|----------|--|
| ~\$ spack find<br>==> 87 installed packages<br>-- linux-arch-haswell / qcc@4.8.5 --------------------------------- |                                                         |                                            |                                                          |                                    |                           |          |  |
| autoconf@2.69<br>qdbm@1.18.1<br>hwloc@1.11.11<br>autoconf@2.69<br>hwloc@1.11.11<br>automake@1.16.2                 | libpciaccess@0.13.5<br>libsigsegv@2.12<br>libtool@2.4.6 | libxml2@2.9.10<br>m4@1.4.18<br>ncurses@6.2 | openblas@0.3.9<br>perl@5.30.1<br>perl@5.30.2<br>xz@5.2.4 | readline@8.0<br>util-macros@1.19.1 | zlib@1.2.11               |          |  |
| automake@1.16.2 libiconv@1.16                                                                                      | libxml2@2.9.9                                           | numact@2.0.12                              | pkgconf@1.6.3<br>xz@5.2.5                                |                                    |                           |          |  |
| autoconf@2.69                                                                                                    | qdbm@1.18.1                                             | libpciaccess@0.13.5<br>mpc@1.1.0           |                                                          | numact@2.0.12                      | readline@8.0              |          |  |
| autoconf@2.69                                                                                                    | libsigsegv@2.12<br>qmp@6.1.2                            | mpfr@3.1.6                                 |                                                          | openblas@0.3.9                     | util-macros@1.19.1        |          |  |
| autoconf-archive@2019.01.06                                                                                        | libtool@2.4.6<br>hdf5@1.12.0                            | mpfr@3.1.6                                 |                                                          | openmpi@3.1.5                      | xz@5.2.4                  |          |  |
| automake@1.16.2                                                                                                    | hwloc@1.11.11<br>libxml2@2.9.9                          | ncurses@6.2                                |                                                          | perl@5.30.1                        | zlib@1.2.8                |          |  |
| automake@1.16.2<br>gcc@9.3.0                                                                                       | isl@0.20<br>m4@1.4.18<br>libiconv@1.16<br>mpc@1.1.0     | $netcdf-c@4.7.3$                           | netcdf-fortran@4.4.3                                     | perl@5.30.2<br>pkgconf@1.6.3       | zlib@1.2.11<br>zstd@1.4.4 |          |  |
|                                                                                                    |                                                         |                                            |                                                          |                                    |                           |          |  |
| -- linux-arch-skylake / gcc@10.1.0 --------------------------------<br>intel@20.0.1                                |                                                         |                                            |                                                          |                                    |                           |          |  |
| -- linux-arch-skylake / intel@19.1.1.217 -----------------------<br>autoconf@2.69<br>hwloc@1.11.11                 | libtool@2.4.6                                           | netcdf-c@4.7.3                             | openmpi@3.1.6                                            | pkgconf@1.7.3                      | zlib@1.2.11               |          |  |
| automake@1.16.2<br>libiconv@1.16                                                                                   | libxml2@2.9.10                                          | netcdf-fortran@4.5.2                       | perl@5.30.2                                              | readline@8.0                       |                           |          |  |
| qdbm@1.18.1<br>libpciaccess@0.13.5                                                                                 | m4@1.4.18                                               | numact@2.0.12                              | perl@5.30.3                                              | util-macros@1.19.1                 |                           |          |  |
| hdf5@1.10.6<br>libsigsegv@2.12<br>$-$ \$ $\blacksquare$                                                            | ncurses@6.2                                             | openblas@0.3.10                            | pkgconf@1.6.3                                            | xz@5.2.5                           |                           |          |  |

Figure 1.6: Example of architecture fallback

With spack find --paths Spack lists out the complete paths of all installed software. This makes searching for binaries or libraries very simple. If the user only requires a certain version of a package, spack find --format "{name}-{version}-{hash}" lists out name of package with their respective hashes.

<span id="page-11-0"></span>

| 囨<br>teffy@themachine:~                                      | Q<br>$\equiv$                                         |
|--------------------------------------------------------------|-------------------------------------------------------|
| ~\$ spack find --format "{name}-{version}-{hash}"            |                                                       |
| autoconf-2.69-ar2pptsnt4nvgxq2gqcxrej43eqkoavp               | mpc-1.1.0-a3pudtp6pyr476duqlvvwmnoq7lyymzf            |
| autoconf-2.69-vyb3jxbb3ugu7llpkgnxx24rcktiupia               | mpfr-3.1.6-jqm5xripgfigx6bbpmdm5syrzr5ehwxo           |
| autoconf-2.69-eqkaied2fdk3w6qtq7bpv3ncoc2cepwd               | mpfr-3.1.6-kegwzfongj35dadzjbayfu5347slvcwg           |
| autoconf-2.69-r6bhkwhqq423mfxrdqqqm55qqrzhlyhy               | ncurses-6.2-oj5dbdpnhv62dzcxx55mm5op32qn4wj6          |
| autoconf-2.69-r6ahgocwanr4sdpj5atrth3cvvwobhga               | ncurses-6.2-pfbkyzhuujq2hvn4jft6bp6qnficjk7e          |
| autoconf-archive-2019.01.06-obppocpokcdf65vupzqm6npx2rj3wrs4 | ncurses-6.2-etlntsicavllsxbhesagzgifouc2sskc          |
| automake-1.16.2-zga6dhrckjezffpjrbv2rwsgpdnkojgn             | netcdf-c-4.7.3-4vqthnpqtcp5oi4e2dbou3amcd5hcz3u       |
| automake-1.16.2-a67efs27i2xmyueysthl2vyftzhi5gg2             | netcdf-c-4.7.3-7mg65ej46f2xf7cjfykfbaoabfmullk7       |
| automake-1.16.2-kan6f2me2uxmxurf26koo3dtdlahz64k             | netcdf-fortran-4.4.3-5ritdkv3wvpkqekp3qxmmvrulau44tzq |
| automake-1.16.2-r3xb5yyvptkyuxh2nvajwlsxytpvnglz             | netcdf-fortran-4.5.2-3mzij622xh7vjfixz7qo4xmy4vnz3la3 |
| automake-1.16.2-gggmpbdt2skunawt37dkil6zc4foptb7             | numactl-2.0.12-yakltyczjiyyaaqj7jvdyseohlkt57le       |
| gcc-9.3.0-clkeenj3hs2a6jhpwldfuqssj3yt3goh                   | numactl-2.0.12-krflvvmisoppcq62ivxd2kjzzbjvu5nj       |
| gdbm-1.18.1-2lnrli4og3dvsaudkdh7yul6tekpra5b                 | numactl-2.0.12-6mgaxaw5q4u3tyqx6ibqo2bwbourdsw3       |
| gdbm-1.18.1-sf5ogunsye6zmahhesmdwnhblised7nu                 | openblas-0.3.9-zmuwrsdpikwj6gdnd4muzccjakklvzq5       |
| gdbm-1.18.1-6oy7ofkusbo4unhgtptuwcq5nfmfzrfr                 | openblas-0.3.9-vmqwohu2wknmufvpgoxwm4ermewb2jm7       |
| qmp-6.1.2-v4ezeemlvy3evorb6sh3f3vvvicbior2                   | openblas-0.3.10-hfycupkeohg5d5rbocnv35hoh6li25yh      |
| hdf5-1.10.6-wuzqpnqp4xdndxp6reffsxzluvn2norz                 | openmpi-3.1.5-ihrooc5ffkz7audzwo6ux4pkgqj6hx7m        |
| hdf5-1.12.0-2vhrsxnn3koudrzqbvik4r7hukztofaq                 | openmpi-3.1.6-ufsqi3uitoguxj4fhwxwatwhcv5ho3ay        |
| hwloc-1.11.11-yjxahj6pojpcri5tj4swjalnhwbh7oud               | perl-5.30.1-h7szpaggn7ebumotswztaobrphh3v5il          |
| hwloc-1.11.11-34qyrukunb2pcmeo3pbkhxiuruayab5m               | perl-5.30.1-ydp5ljw4vx3q4hejzcq7fe4dlserhupj          |
| hwloc-1.11.11-6o7bg2tecgnne7zxtmokhgsvmwmga7aa               | perl-5.30.2-5wdnklzdnf5ckligvgxa7x7lvmgsxdw3          |
| hwloc-1.11.11-s6t6t4gwnkaxwm6r7wq7vfmnbzadxdjg               | perl-5.30.2-hfqfzji4wfkd3u7xkhwcehdzjq6zkszu          |
| intel-20.0.1-j2zwuebiwdtvoihirhxqb7yjt77ptzwz                | perl-5.30.2-rcdae35f5hvq3ufxkgupxtsaswo3y2oc          |
| isl-0.20-bsdnowu2y7n27xvqv7cwcqyzwoqlyviu                    | perl-5.30.3-oibs6qaiijlrdrrm43ciqzmxcqchk4wc          |
| libiconv-1.16-brxmtnkezpnvvdlz3xsfntn2qb6l4irm               | pkgconf-1.6.3-gn2duioek2bi3gwyuvs6tjralkgl2y74        |
| libiconv-1.16-i4g3hnbqgcefgfor6pnqt5in4yfc4xkb               | pkgconf-1.6.3-uzwbl5hmdqkvxm6m6zeyfsgcloiulukz        |
| libiconv-1.16-hc4vpzvz6fmkfqykdisf55d7tp4dhyzk               | pkgconf-1.6.3-5kxil6wphr4i2zannkg6tjjukxisnp2b        |
| libpciaccess-0.13.5-pcigeu4uo2nu25dkicbcdut63zo5fxeo         | pkgconf-1.7.3-xm3ts5m75c4hy24mxwaxpvagjkdobv46        |
| libpciaccess-0.13.5-gzjk3gd5xunnkgc5yjowef2ehrfmbjiy         | readline-8.0-txkzbg23sb3wp46i2lincdg7bmn6r5oi         |
| libpciaccess-0.13.5-hnhobpxnkapxow5nmez4s7sxyxs6sxgw         | readline-8.0-ez6qqjapebqfwnkcq3onbadjmnal6e4v         |
| libsigsegv-2.12-zpajhpdqtlgxtz7ivhkhwdhfyechikl6             | readline-8.0-md2267by533qbco7hogy42kicp4fhqpb         |
| libsigsegv-2.12-ifux3sgv7g7dptehpvuxijulyn6xb3xa             | util-macros-1.19.1-zhcej43aonts3yobxgiamaxpkbbp272u   |
| libsigsegv-2.12-pwycgdbpuesz5cpeioaxp5kofs3hffvn             | util-macros-1.19.1-lgd55754tdjxsqlqrpoybd7juym7gf4n   |
| libtool-2.4.6-t3b66h3abpw465y5zwhzkjecmyhirlmc               | util-macros-1.19.1-n3lkm3evnrfcgdcwuk35u6fvcz2t5r5g   |
| libtool-2.4.6-3ligehrok2ffqfvnogbm3llkp7defhwy               | xz-5.2.4-cnptk2lq6q6rqtvarq6nrqxq24yjoinz             |
| libtool-2.4.6-c4yzfdsldltkd2dgnfyrlwgt6cyhduep               | xz-5.2.4-2hhfh7vhzfonsi2yirlyqyd4uy3iptir             |
| libxml2-2.9.9-ytohu2eno2uxaskm5vq6wazdtcd2dh6o               | xz-5.2.5-a7eb37cc3vabghm5fgxbyujjzk7bt7ed             |
| libxml2-2.9.9-lyqk7ixq6cbpo5oegfpiqyrltqzdui5z               | xz-5.2.5-25wqyokf6mt54zuzfot4dywx6qikt4rl             |
| libxml2-2.9.10-lrff6kz6uldbxvh57qebifbhxewrcx4y              | zlib-1.2.8-7ojyexaztuqyiu44cfmotvxvjedb32j6           |
| libxml2-2.9.10-2bsr2cigtbagwny66hosawcbizyupumg              | zlib-1.2.11-6mv2bpskvx4fn23qyfoewlvjjyy3czh4          |
| m4-1.4.18-klskbznh2mp73bjgqkwya26ml74hxadp                   | zlib-1.2.11-rjkuc6l5gqihmlvwehds3c6dckxnxk3n          |
| m4-1.4.18-fxvj6naaya2qkzd2zqxfynvrhrldgje5                   | zlib-1.2.11-ljogaswp5fm2ot4x52pd7ty2yap3h6ns          |
| m4-1.4.18-le7xsw6cl6k5n3elqu6h3akdbt3ihkwf                   | zstd-1.4.4-u2b2o5i7lejyrmwqubyalji6nazcmbv4           |
| mpc-1.1.0-o7672mik6f5s46kjwhqs6vhiv2lr7hfy                   |                                                       |
| ~5                                                           |                                                       |

Figure 1.7: Package hashes

### <span id="page-12-0"></span>**2 Conclusion**

Spack is a very flexible package manager that integrates many useful features from many other packaging solutions like Conda, Environment Modules etc. It is constantly gaining more traction and adoption in the scientific computing community. High Performance Computing divisions have a lot to gain when software needs to be reconfigured or built from scratch, say when new hardware upgrades are due. Such a porting process takes a lot of effort when the task is assigned to manual labour. But with Spack's intelligent automation build time is drastically reduced.

The general everyday user is also encouraged to use Spack as its versatile nature is beneficial for compiling and maintaining custom software builds. Porting software environments between colleagues within a project can be done without any hassle too.

### <span id="page-13-4"></span>**Bibliography**

- <span id="page-13-8"></span>[1] Apt for debian. [https://www.debian.org/doc/manuals/debian-reference/](https://www.debian.org/doc/manuals/debian-reference/ch02.en.html#_literal_apt_literal_vs_literal_apt_get_literal_literal_apt_cache_literal_vs_literal_aptitude_literal) ch02.en.html# literal apt literal vs literal apt get literal literal apt cache literal vs literal aptitude literal.
- <span id="page-13-5"></span>[2] Docker container. <https://www.docker.com/resources/what-container>.
- <span id="page-13-3"></span>[3] Freebsd ports. <https://www.freebsd.org/ports/master-index.html>.
- <span id="page-13-2"></span>[4] Package manager for MacOS. <https://brew.sh/>.
- <span id="page-13-1"></span>[5] Pacman for archlinux. <https://www.archlinux.org/>.
- <span id="page-13-0"></span>[6] Redhat package manager. <https://rpm.org/about.html>.
- <span id="page-13-9"></span>[7] G. Becker, P. Scheibel, M. LeGendre, and a. T. Gamblin. Managing combinatorial software installations with spack. In *2016 Third International Workshop on HPC User Support Tools (HUST)*, pages 14–23, 2016.
- <span id="page-13-6"></span>[8] T. Gamblin, M. P. LeGendre, M. R. Collette, G. L. Lee, A. Moody, B. R. de Supinski, and W. S. Futral. The Spack Package Manager: Bringing order to HPC software chaos. In *Supercomputing 2015 (SC'15)*, Austin, Texas, November 15-20 2015.
- <span id="page-13-7"></span>[9] M. Geimer, K. Hoste, and R. McLay. Modern scientific software management using easybuild and lmod. In C. Bording and A. Georges, editors, *Proceedings of the First International Workshop on HPC User Support Tools, HUST '14, New Orleans, Louisiana, USA, November 16-21, 2014*, pages 41–51. IEEE Computer Society, 2014.
- <span id="page-13-10"></span>[10] R. McLay, K. W. Schulz, W. L. Barth, and T. Minyard. Best practices for the deployment and management of production hpc clusters. In *State of the Practice Reports*, SC '11, New York, NY, USA, 2011. Association for Computing Machinery.

# <span id="page-14-0"></span>**List of Figures**

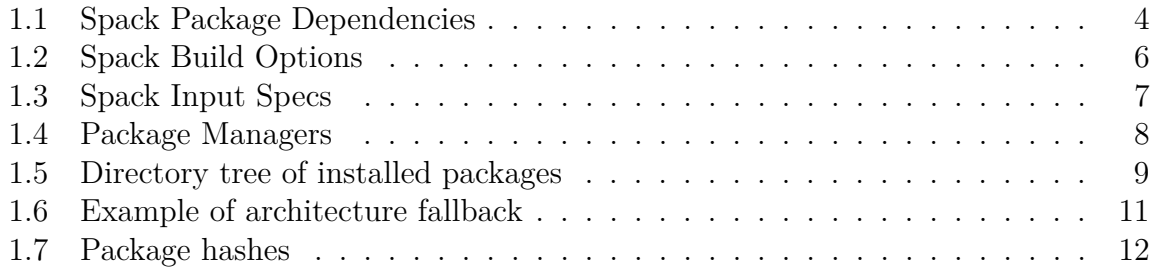